## **RESETANLEITUNG.**

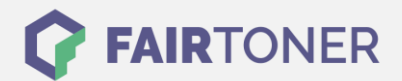

# **Brother DR-2000 Trommel Reset**

#### **Schritt-für-Schritt: So setzen Sie die Trommel Ihres Druckers ganz einfach zurück!**

**TROMMEL RESET**

Hier finden Sie die passende Brother DR-2000 Trommel Reset-Anleitung für Drucker von Brother. Wählen Sie die Druckerserie aus und führen die Schritt-für-Schritt-Anleitung an Ihrem Drucker aus.

#### **Brother DR-2000 Trommel Reset für die Brother DCP-Serie**

Um die Brother DR-2000 Trommel an einem Gerät der Brother DCP-Serie zurückzusetzen, befolgen Sie bitte diese Anleitung.

- 1. Das DCP Gerät von Brother einschalten
- 2. Die Klappe am Gerät öffnen, hinter der die Trommel eingelegt wurde
- 3. Drücken Sie jetzt die Taste OPTION am Gerät
- 4. Es erscheint die Frage "Trommel ersetzt? Ja | Nein" im Display
- 5. Diese Frage sofort durch die Taste ...+ bestätigen
- 6. Es erscheint ein Hinweis im Display ("ausgeführt", "accpeted")
- 7. Die Klappe am Gerät wieder schließen

Die Trommel wurde für Geräte der Brother DCP-Serie erfolgreich zurückgesetzt.

#### **Brother DR-2000 Trommel Reset für die Brother HL-Serie**

Um die Brother DR-2000 Trommel an einem Gerät der Brother HL-Serie zurückzusetzen, führen Sie bitte diese Anleitung aus.

- 1. Das HL Gerät von Brother am Netzschalter einschalten
- 2. Die Klappe am Gerät öffnen, hinter der die Trommel eingelegt wurde
- 3. Die Taste GO oder START drücken und gedrückt halten
- 4. Halten Sie die Taste gedrückt, bis alle 4 LEDs am Gerät leuchten
- 5. Die Klappe am Gerät wieder schließen

Die Trommel wurde für Geräte der Brother HL-Serie erfolgreich zurückgesetzt.

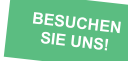

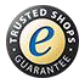

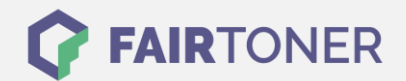

#### **Brother DR-2000 Trommel Reset für die Brother MFC-Serie**

Die Brother DR-2000 Trommel können Sie mit dieser Anleitung an Geräten der Brother MFC-Serie zurücksetzen.

- 1. Das MFC Gerät von Brother am Netzschalter einschalten
- 2. Die Klappe am Gerät öffnen, hinter der die Trommel eingelegt wurde
- 3. Die Taste OPTION am Gerät drücken
- 4. Diese Taste finden Sie unter der KOPIEREN Taste
- 5. Es erscheint die Frage "Trommel ersetzt? Ja | Nein" im Display
- 6. Diese Frage sofort durch die Taste "1 "bestätigen
- 7. Es erscheint ein Hinweis im Display ("ausgeführt", "accpeted")
- 8. Die Klappe am Gerät wieder schließen

Die Trommel wurde für Geräte der Brother MFC-Serie erfolgreich zurückgesetzt.

#### **Brother DR-2000 Trommel Reset für Brother Fax-Geräte**

Mit dieser Anleitung setzen Sie die Brother DR-2000 Trommel an Brother Fax-Geräten zurück.

- 1. Das FAX Gerät von Brother am Netzschalter einschalten
- 2. Die Klappe am Gerät öffnen, hinter der die Trommel eingelegt wurde
- 3. Die Taste OPTION am Gerät drücken
- 4. Diese Taste finden Sie unter der KOPIEREN Taste
- 5. Es erscheint die Frage "Trommel ersetzt? Ja | Nein" im Display
- 6. Diese Frage sofort durch die Taste "1 bestätigen
- 7. Es erscheint ein Hinweis im Display ("ausgeführt", "accpeted")
- 8. Die Klappe am Gerät wieder schließen

Die Trommel wurde für Brother Fax-Geräte erfolgreich zurückgesetzt.

### **Brother DR-2000 Trommel und weiteres Verbrauchsmaterial bei FairToner**

Bei [FairToner](https://www.fairtoner.de/) können Sie das passende Verbrauchsmaterial für Ihren Drucker kaufen. Wir führen die passenden [Toner](https://www.fairtoner.de/toner/) und [Trommeln](https://www.fairtoner.de/trommeln/) für Drucker von Brother und für viele weitere Druckerhersteller.

- [Brother DR-2000 Trommel](https://www.fairtoner.de/oem/brother-dr-2000-trommeln/)
- **[Brother Trommeln](https://www.fairtoner.de/trommeln/brother-trommeln/)**
- [Brother Toner](https://www.fairtoner.de/toner/brother-toner/)

**FAIRTONER.DE ONLINESHOP / SOFORTHILFE / RATGEBER**

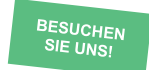

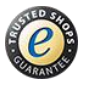